# PASO A PASO

Igual que el el ctroimán e cesitamos un controlador que nos de la potencia el motor, el ULN2003

Imagen BY-NC-Saisdellamas

También igual que el electroimán, necesitamos una potencia extra con

#### Conexión

- Cuatro pines digitales del ARDUINO al IN1, IN2, IN3, IN4 del ULN200 D10,D11,D12,D13
- El conector blanco del ULN2003 al motor paso a paso
- El (+) del ULN2003 al Vin del ARDUINO
- El (-) del ULN2003 al GND del ARDUINO

- 1 -

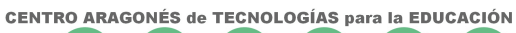

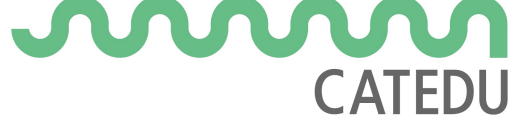

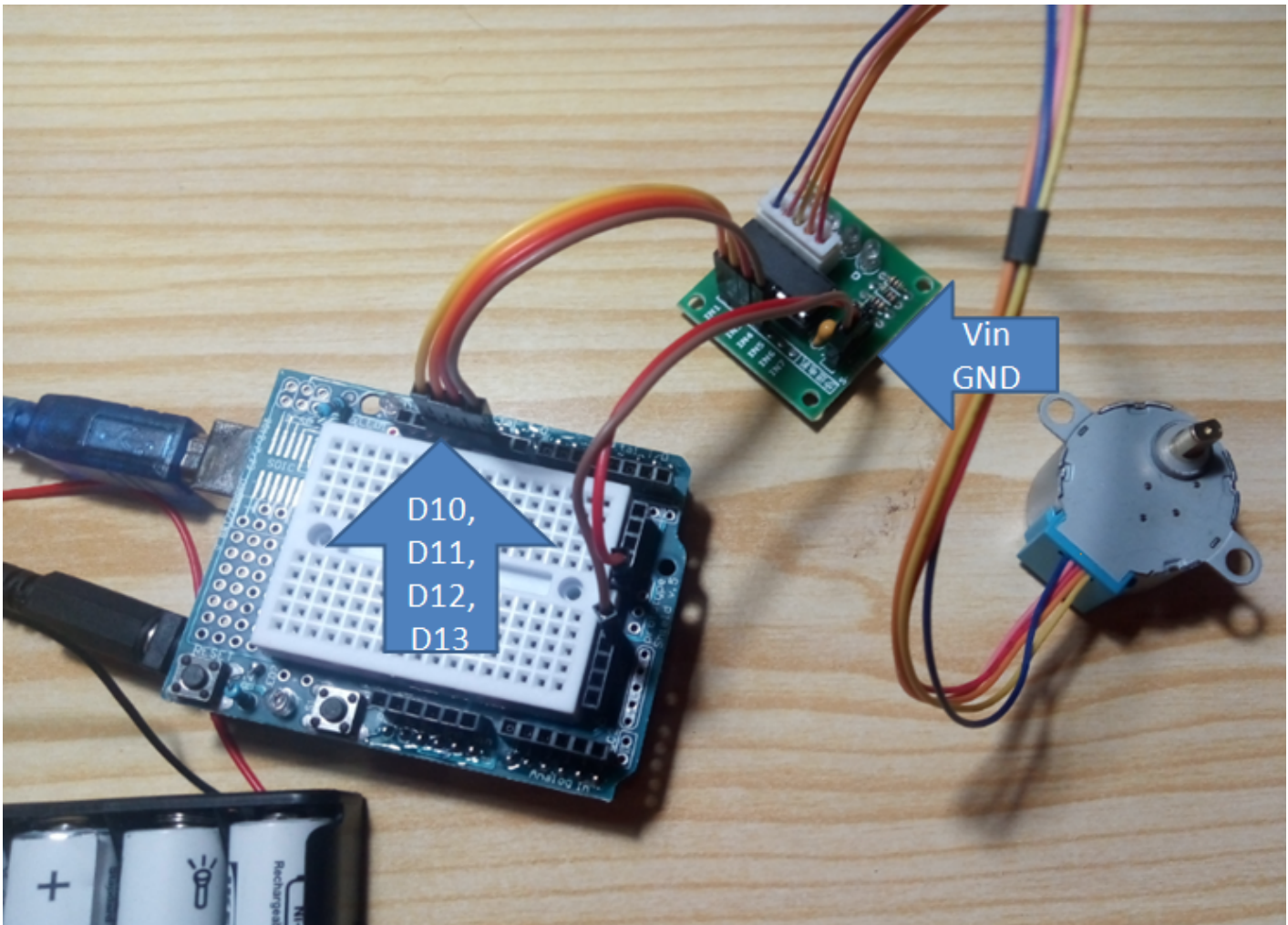

### Programación TEORIA

Utilizaremos la configuración sencilla en fase1 es decir:

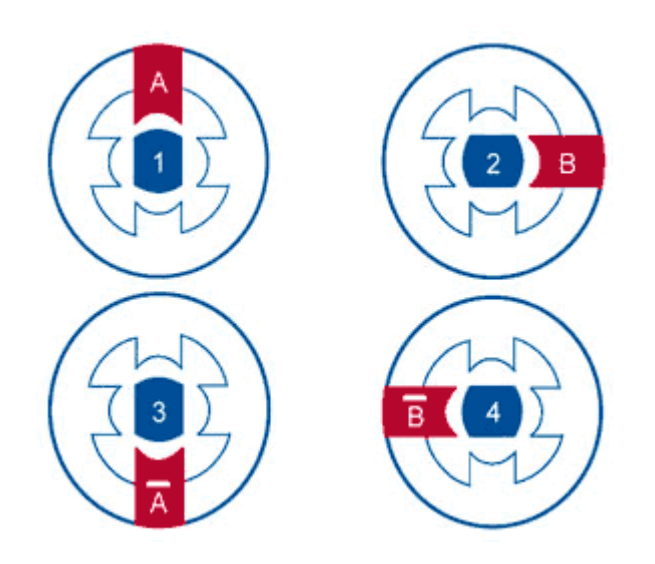

Es decir:

| Paso | IN1=D10 | IN2=D11 |IN3=D12 |IN4=D13 | |---------|--------|-----| OFF | OFF | OFF | | Paso 2 | OFF | ON | OFF | OFF | | Paso 2 | OFF | O |OFF |ON |

## Programación CON MBLOCK DEPENDIENDO DEL ORDENAD

Si lo hacemos como siempre, por ejemplo coa quasto parma desmargar]

**CENTRO ARAGONÉS de TECNOLOGÍAS para la EDUCACIÓN CATEDL** 

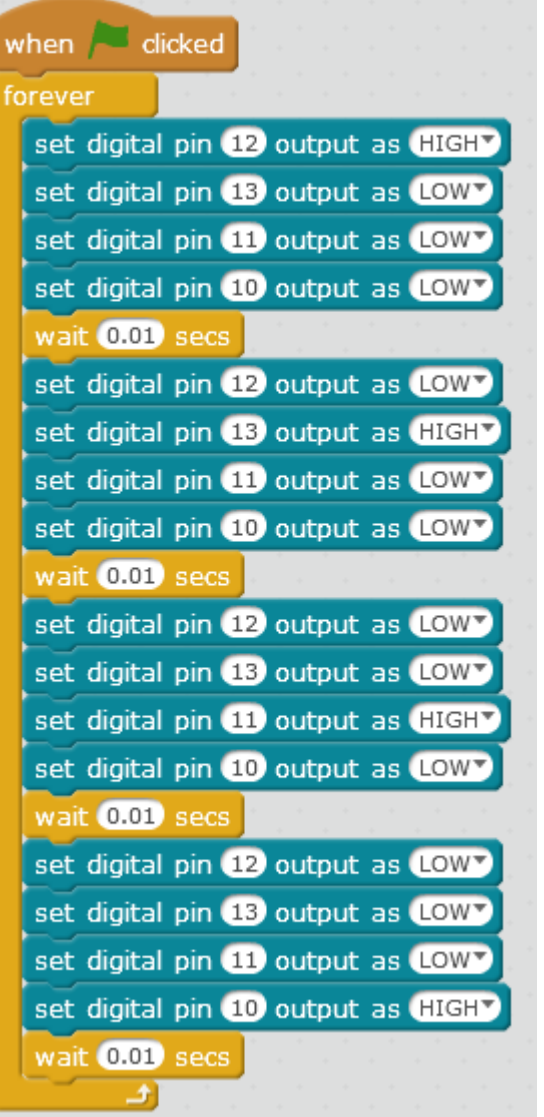

**info** VERAS QUE VA MUUUUUUY LENTO **"**

¿Por qué? porque tiene que comunicarse con el ordenador constantemente

## Programación CON MBLOCK INDEPENDIENTE DEL ORDENADOR

En este caso sustituimos la bandera por este símbolo

Entramos en Edición - vista arduino y pulsamos UPLOAD TO ARDUINO

Esperamos un rato y ... TVAC HMÁNS ! R!Á PIDO

danger OJO, AHORA EL ARDUINO PASA OLIMPICAMENTE DE MB volverlo a su estado, repite las diaposiptángana 5-m6Bl Tod & la

#### +INFO

https://www.luisllamas.es/motor-paso-paso-28byj-48-arduino-driver-ulr

Revision #1 Created 1 February 2022 12:22:27 by Equipo CATEDU Updated 1 February 2022 12:22:27 by Equipo CATEDU - 5 -